# **De Apache à Nginx : remplacer Apache par Nginx sans conserver les données du site ni les réglages**

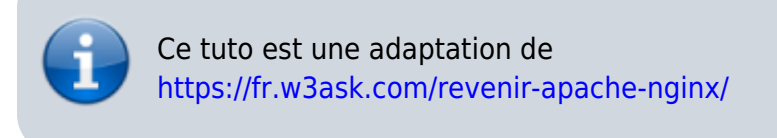

### **Introduction**

### **Pré-requis**

### **Première étape : Supprimer le serveur Web Apache**

**Retirez le masquage du service apache2** :

...@...:~ \$ sudo systemctl unmask apache2

**Désactivez le lancement d'Apache au démarrage** :

...@...:~ \$ sudo systemctl disable apache2

#### **Supprimez les dépendances indésirables** :

...@...:~ \$ sudo apt autoremove

#### **Arrêtez Apache** :

...@...:~ \$ sudo apache2ctl stop

#### **supprimez Apache** :

...@...:~ \$ sudo apt remove apache2

ou, si vous voulez effacer la configuration :

Last update: 2022/08/13 tutoriel:internet:serveur:nginx2apache:avecperte:start https://nfrappe.fr/doc-0/doku.php?id=tutoriel:internet:serveur:nginx2apache:avecperte:start 22:27

...@...:~ \$ sudo apt purge apache2

### **Autres étapes**

Redémarrez ou installez nginx :

...@...:~ \$ sudo apt install nginx

## **Conclusion**

### **Problèmes connus**

### **Voir aussi**

**(fr)** <https://fr.w3ask.com/revenir-apache-nginx/>

Basé sur « [Comment revenir à Apache de Nginx](https://fr.w3ask.com/revenir-apache-nginx/) » par W3Ask.

From: <https://nfrappe.fr/doc-0/>- **Documentation du Dr Nicolas Frappé**

Permanent link:  $\pmb{\times}$ **<https://nfrappe.fr/doc-0/doku.php?id=tutoriel:internet:serveur:nginx2apache:avecperte:start>**

Last update: **2022/08/13 22:27**